## *Guide d'utilisation du serveur FTPS IUTDoua-Samba*

Avertissement : Attention il ne faut pas confondre SFTP (SSH File Transfert Protocol) et FTPS (File Transfert Protocol over SSL). Si vous voulez utiliser un autre logiciel FTP , assurez-vous qu'il soit compatible avec SSL.

Version de client FTP utilisée : FileZilla Client 3.6.0.2

#### *FileZilla :*

Dans le Menu, sélectionnez « Fichier » puis « Gestionnaire de sites » :

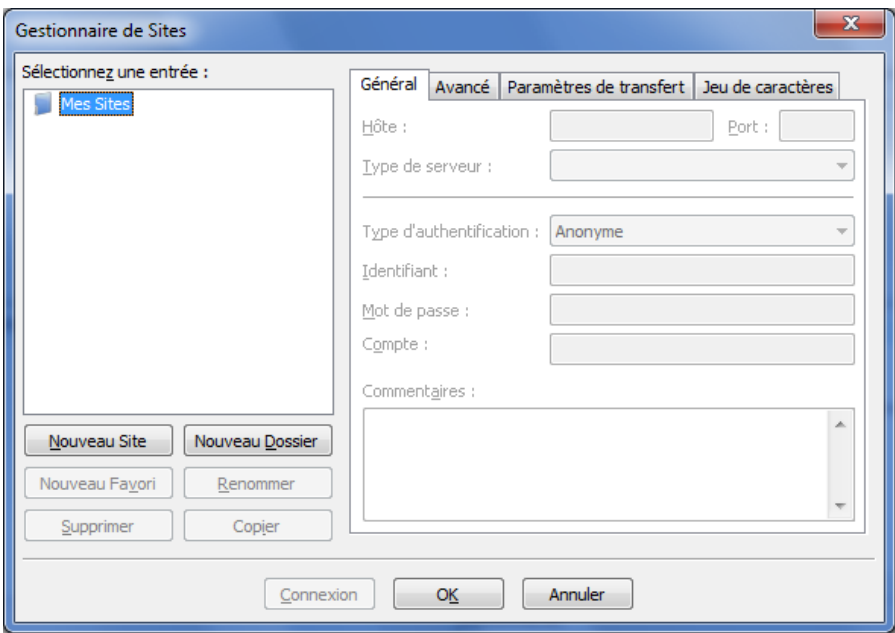

## Créer un « Nouveau Site » :

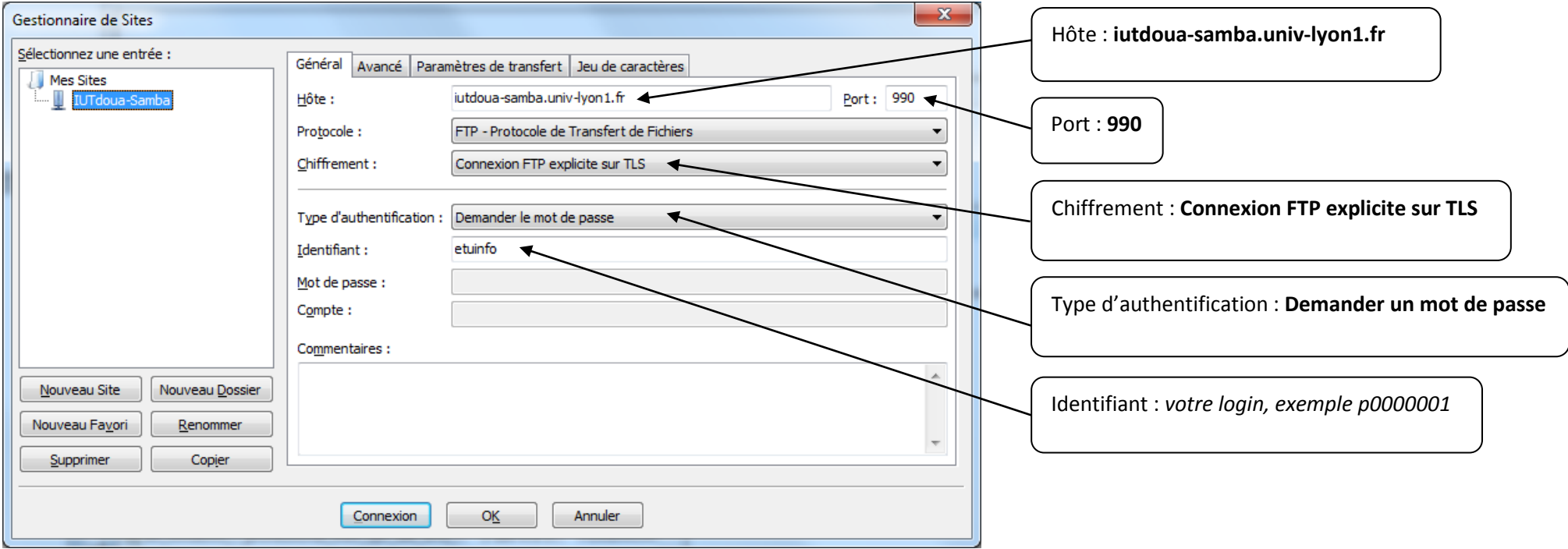

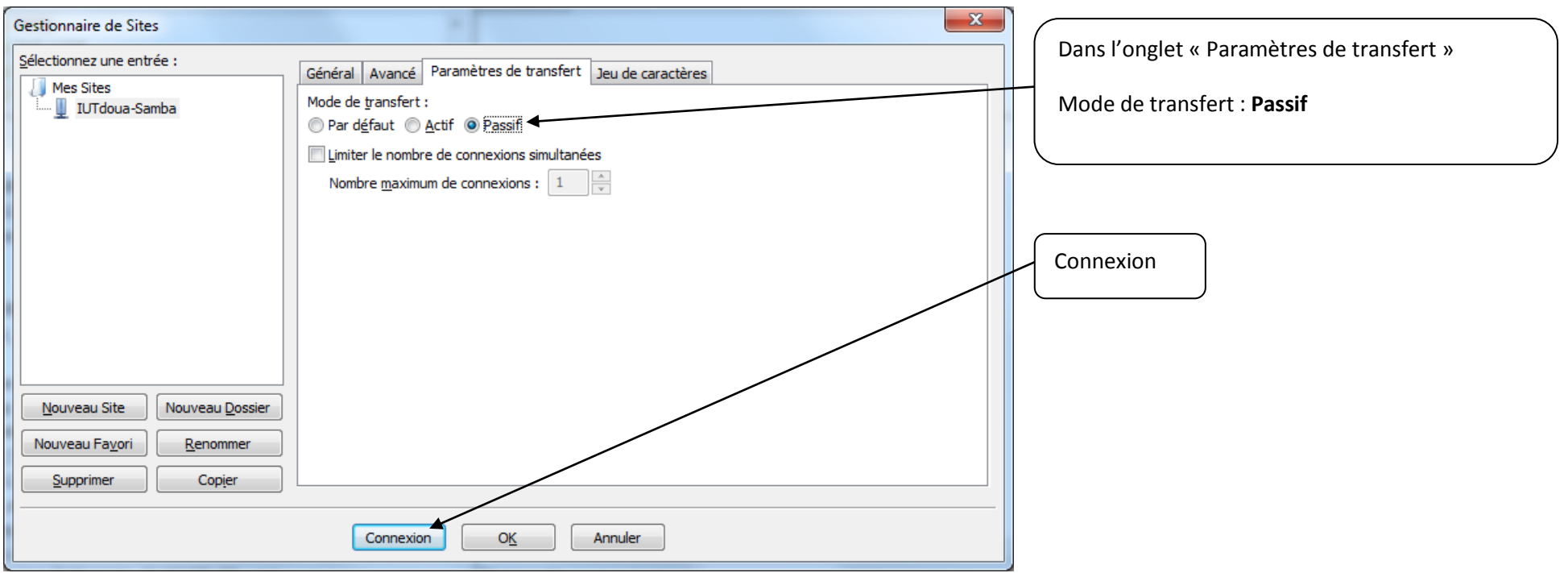

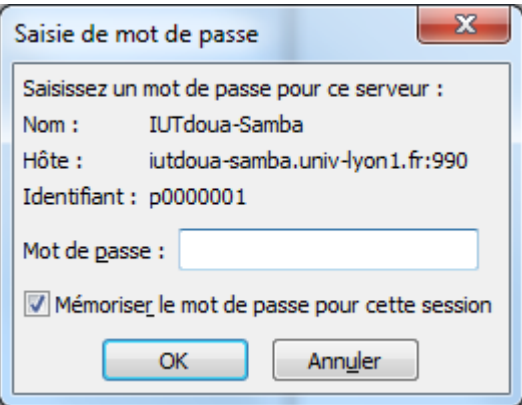

# Saisissez votre mot de passe : Acceptez le certificat suivant : Acceptez le certificat suivant :

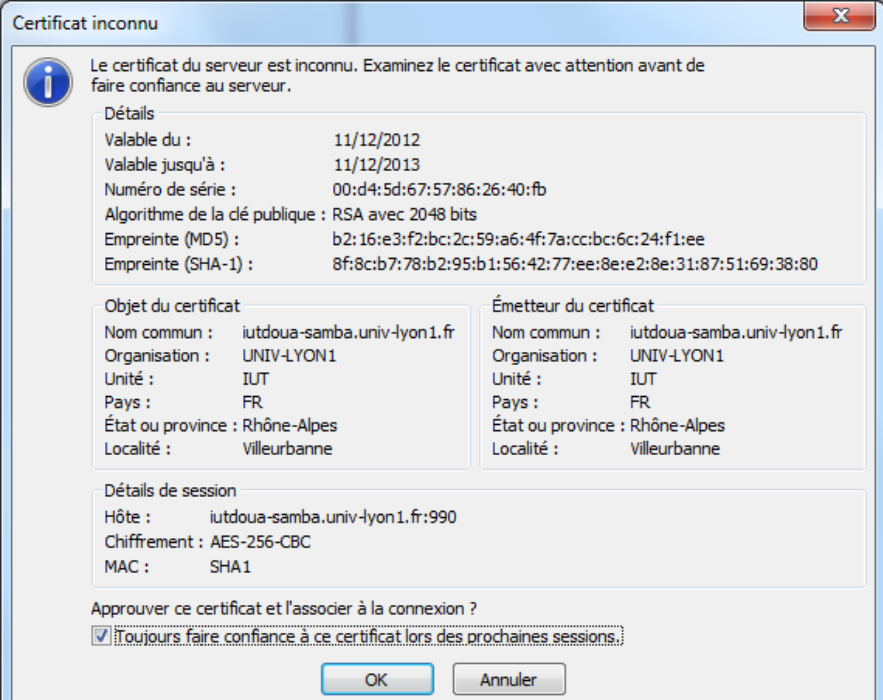

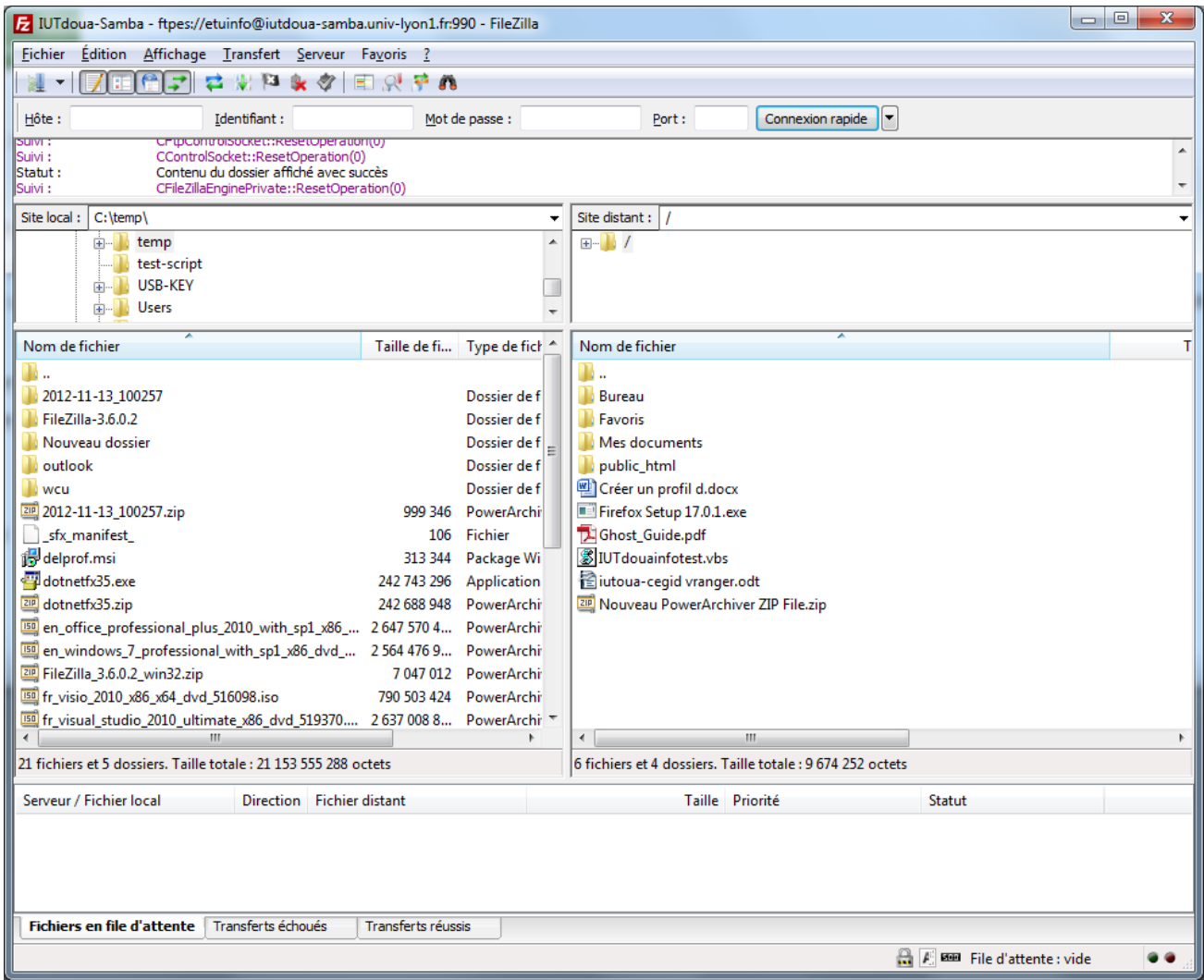